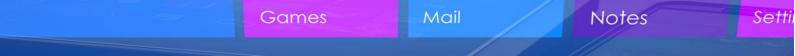

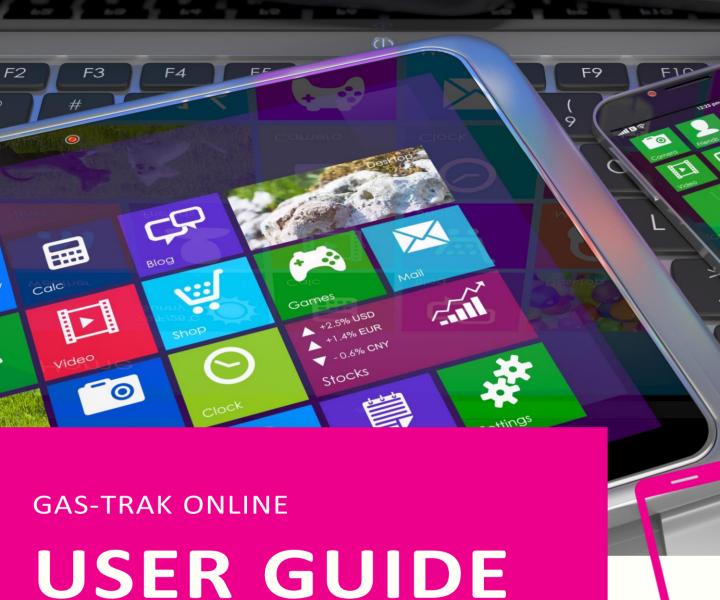

# DROPPING OFF OR PICKING UP CYLINDERS FROM CUSTOMER SITES

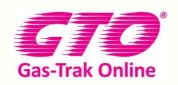

Your Cylinder Tracking, Reporting and Stock Management Solution.

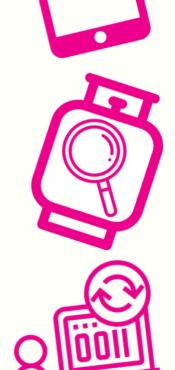

Ctrl

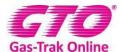

### DROPPING OFF OR PICKING UP CYLINDERS FROM CUSTOMERS SITES

Note: Engineers can also drop off or pickup cylinders from a company cylinder store location

### To drop off a cylinder at a customer site

### 1. Click on Cylinder Stock

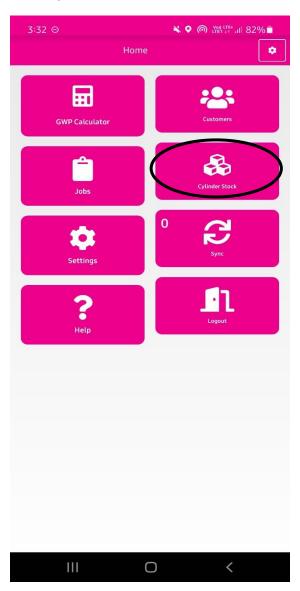

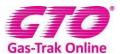

### 2. Click on the relevant cylinder

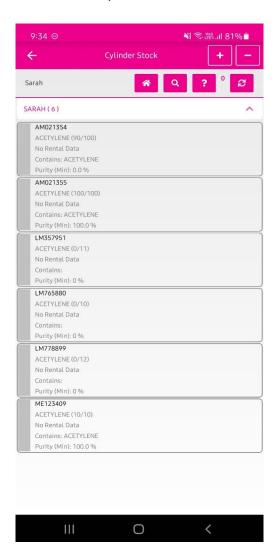

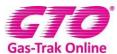

### 3. Click Transfer

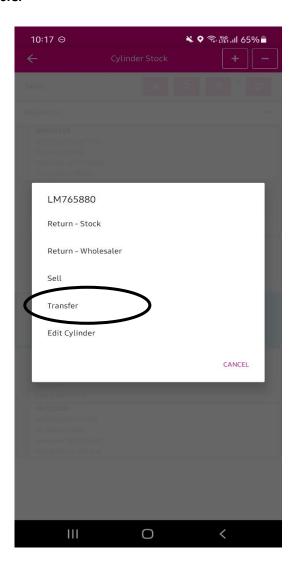

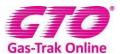

### 4. Select the Customer

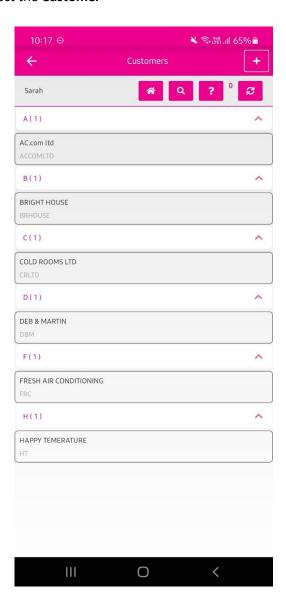

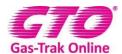

5. Select the **Site** your leaving it at by using the looking up glass in the right hand corner and type in the site name or scroll through the sites.

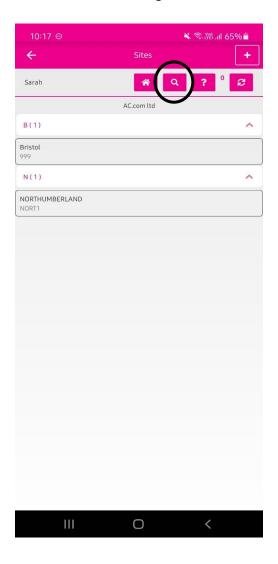

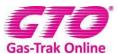

### 6. Click **Ok** to confirm

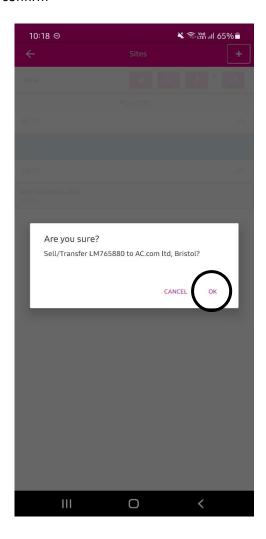

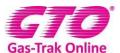

## To pick up a cylinder from a customer site (or cylinder store)

1. Click on **Cylinder Stock** Icon

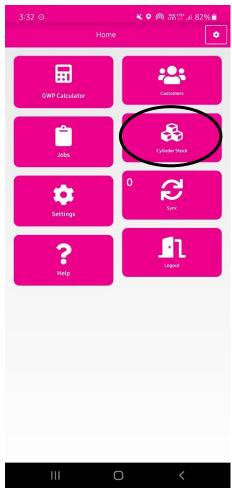

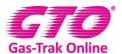

2. Click on the cylinder you want to pick up from site by scrolling through the cylinders or use the magnifying glass in the top right-hand corner if you know the serial number.

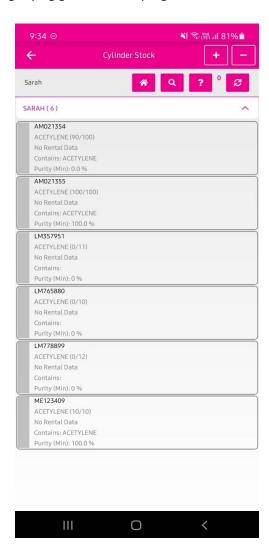

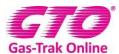

# 3. Click Pick up

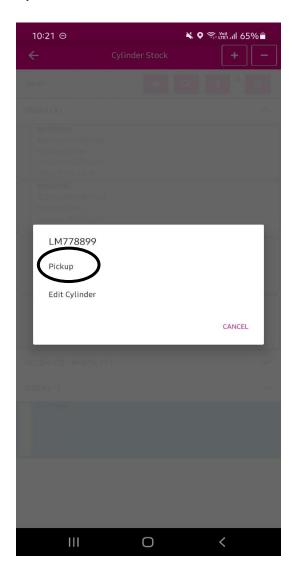

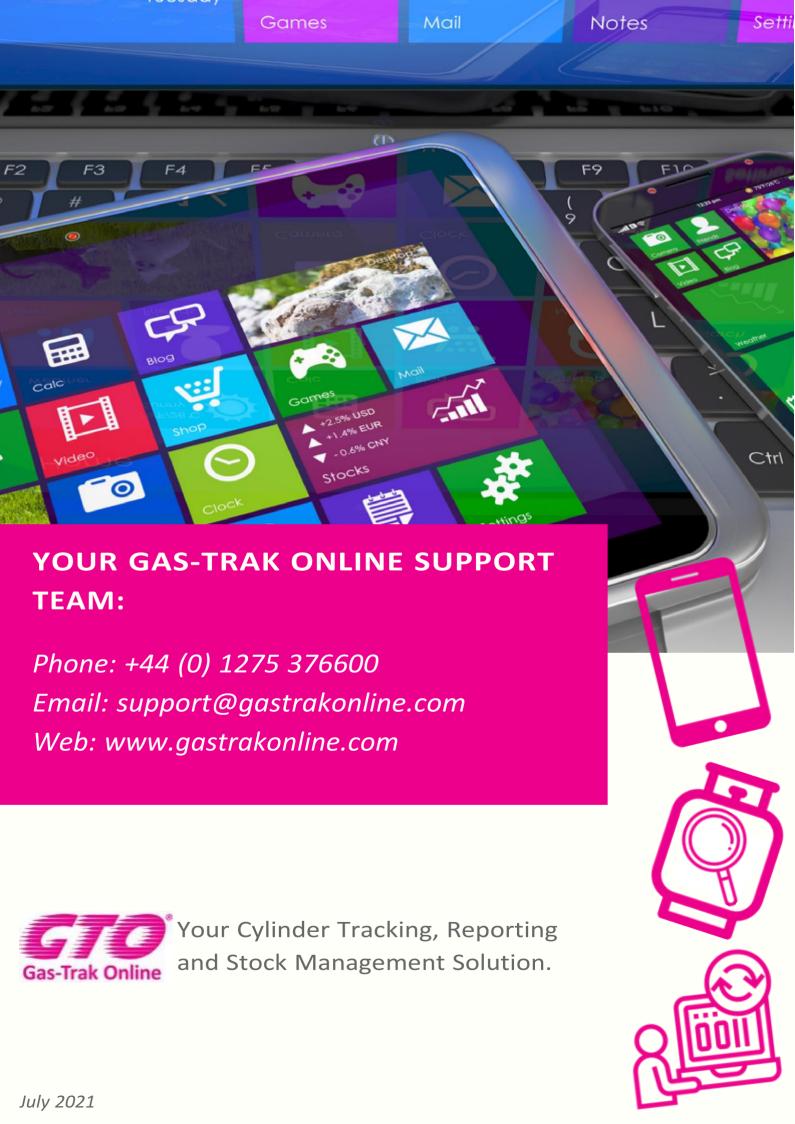